# **5 VÝVOJOVÝ MODUL ANALOG DEVICES ADSP-BF533 EZ-KIT LITE**

Ciele cvičenia:

- opis blokovej štruktúry vývojového modulu ADSP-BF533 EZ/KIT Lite,
- štandardné IO funkcie pre prístup k súborom na nadradenom PC,
- presmerovanie štandardných IO funkcií na rozhranie UART,
- využitie prostriedkov simulátora (tzv. streams) pri ladení programov pre externé rozhrania,
- možnosti a využite spätného telemetrického kanálu pri ladení aplikácií.

## *5.1 ÚVOD*

Výrobcovia DSP typicky poskytujú pre svoje DSP vývojové moduly, ktoré umožňujú otestovať činnosť programov pomocou reálneho hardvéru. Tieto moduly umožňujú otestovať činnosť algoritmov ČSS v reálnych podmienkach pri využití signálov z reálnych rozhraní (typicky audio AD a DA prevodníky, UARTy, video prevodníky a pod.). Typicky sú moduly externe<sup>1</sup> pripojiteľné k počítaču PC, čo výrazne zvyšuje flexibilitu práce s uvedenými modulmi.

Firma Analog Devices ponúka pre všetky typy svojich signálových procesorov **bohato vybavené** vývojové moduly – tzv. EZ KITy. Ich aktuálny prehľad je možné nájsť na stránkach firmy Analog Devices [1] a niektoré základné informácie je možné nájsť aj na katedrových stránkach [2].

Súčasné vývojové DSP moduly sú už pomerne zložité procesorové systémy osadené veľkými kapacitami externých SRAM a FLASH pamätí<sup>2</sup> a vybavené výkonnými rozhraniami. Nízko-úrovňové programovanie týchto rozhraní vyžaduje okrem dobrého zvládnutia periférnych obvodov v cieľovom procesore aj detailnú znalosť externých obvodov (napr. AD a DA kodekov). Pri práci s uvedenými modulmi tak na cvičeniach vzniká dilema. Môžu byť analyzované detailné vlastnosti jednoduchších programov, avšak uvedený postup vzhľadom na obmedzené množstvo času neumožní opis a zvládnutie systémových možností práce s modernými DSP modulmi.

V rámci cvičení bude preto priorita kladená na **opis a zvládnutie systémových** vlastností cieľového DSP modulu. Detaily použitých programov je možné zvládnuť v rámci semestrálnych projektov, diplomových prác, prípadne počas samostatnej práce v rámci zadaní z predmetu SP.

<sup>&</sup>lt;sup>1</sup> Staršie moduly najčastejšie využívali sériové (RS232) a paralelné (LPT) rozhrania počítačov. V súčasnosti sú najčastejšie využívané USB rozhrania. 2

 $2$  Kapacity osadených pamätí dnes bežne dosahujú niekoľko desiatok Megabajtov, čo je o niekoľko rádov viac ako kapacita pamätí typických vývojových DSP modulov z pred 10 rokov.

### *5.2 VÝVOJOVÝ MODUL ADSP-BF533 EZ-KIT LITE*

Vývojový modul **ADSP BF533 EZ-KIT Lite** [3] je vývojovým prostriedkom, ktorý umožňuje ladenie programov pre procesory Blackfin ADSP-BF533<sup>3</sup>. Bloková štruktúra EZ-KIT Lite modulu je zobrazená na Obr.1.

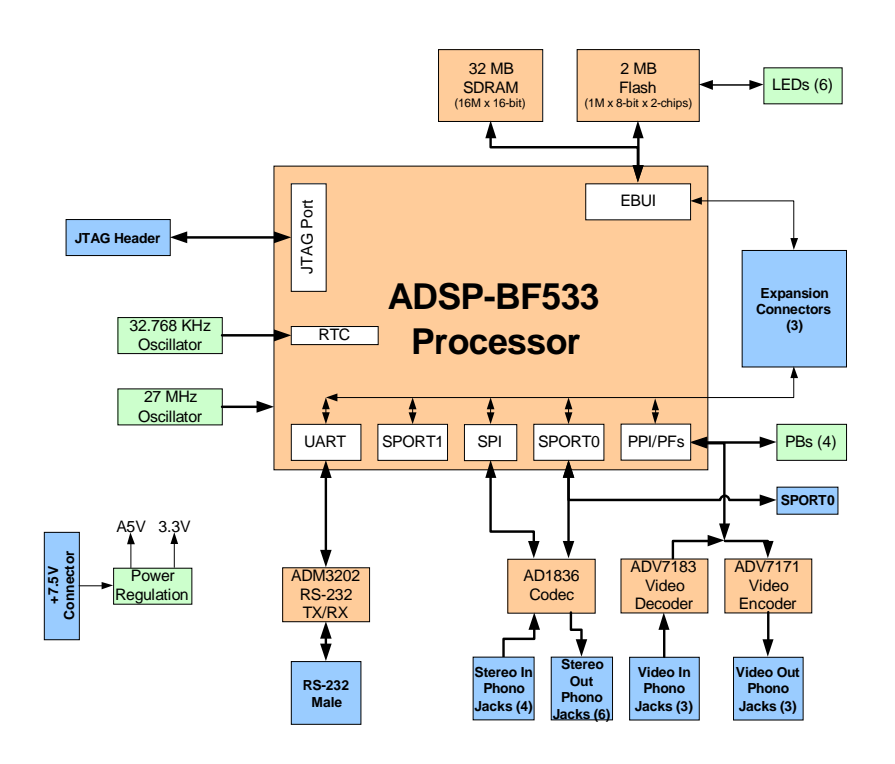

*Obr.1 Bloková štruktúra modulu ADSP BF-533 EZ-KIT Lite* 

Modul je osadený 64 MB SDRAM (Synchronous Dynamic Random Access Memory) pamäťou v konfigurácii  $32M \times 16$ bitov a FLASH pamäťou s kapacitou 2 MB  $(512K \times 16 \times 2 \text{ čipy})$ .

Audio rozhranie modulu využíva 96 kHz **16 bitový** multimediálny AD/DA **kodek AD1836** [4] od firmy Analog Devices, ktorý spolu s procesorom Blackfin umožňuje realizovať klasický systém ČSS, ktorý bol analyzovaný počas prednášok. Pretože AD a DA prevodníky kodeku využívajú **sigma-delta moduláciu**, sú vstupné a výstupné analógové obvody relatívne jednoduché [3]. Kodek má 4 audio vstupy (2 kanály) a 6 audio výstupov (3 kanály).

Video rozhrania sú tvorené video dekóderom ADV7183 [5] a video kodérom ADV7171 [6].

Rozhranie UART s obvodom ADM3202 [7] je využiteľné na prepojenie DSP modulu a počítača PC pomocou rozhrania RS232.

 $\overline{a}$ 

<sup>&</sup>lt;sup>3</sup> Moduly ADSP-BF533 EZ-KIT Lite využívané v rámci cvičení sú osadené 600 MHz procesorom v 160-vývodovom puzdre Mini-BGA. Procesor využívajú revíziu jadra v.0.4, ktorá je v súčasnosti 9rok 2006) najnovšou dostupnou revíziou procesora ADSP-BF533.

Modul je ďalej osadený 14-pinovým JTAG konektorom pre pripojenie externého emulátora, USB konektorom pre pripojenie k nadradenému PC, 10-timi LED diódami a 5-timi tlačidlami. Na Obr.2 je zobrazené rozloženie jednotlivých komponentov modulu ADSP BF-535 EZ-KIT, kompletné schémy modulu sú v [3].

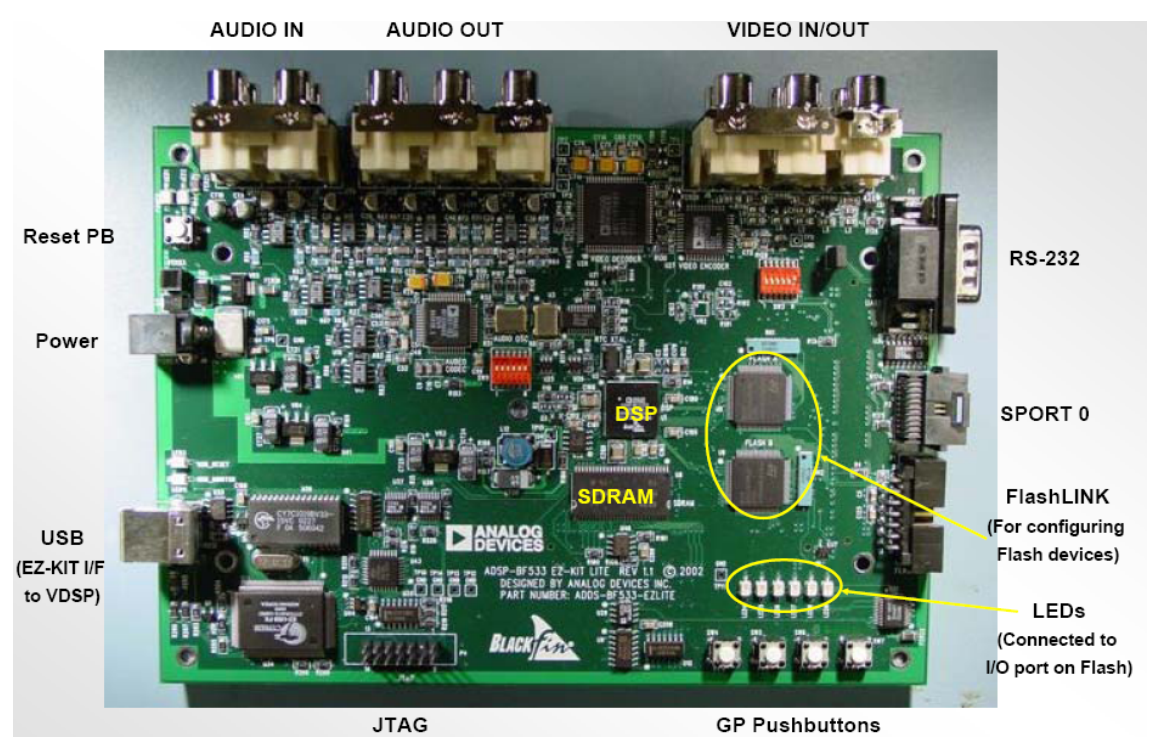

*Obr.2 Rozmiestnenie jednotlivých komponentov a rozhraní modulu Analog Devices ADSP BF-533 EZ-KIT Lite* 

## *5.3 VYUŽITIE ŠTANDARDNÝCH IO FUNKCIÍ S DSP MODULOM*

#### **5.3.1 IO FUNKCIE A ŠTANDARDNÝ VSTUP/VÝSTUP**

 $\overline{a}$ 

V predchádzajúcich cvičeniach boli pri simuláciách využívané štandardné IO funkcie napr. na diagnostický výstup pomocou funkcie *printf()* resp. čítanie a zápis z/do súborov v nadradenom PC počítači. Prostredie VisualDSP++ umožňuje transparentné využitie uvedených ladiacich postupov aj s EZ-KIT modulom. Jediná zmena, ktorú je pri ladení s DSP modulom nevyhnutné vykonať je nastavenie ADSP BF-533 EZ-LITE v menu

Session\Select Sesion\ADSP-BF533 ADSP-BF533 EZ-KIT Lite via Debug Agent<sup>4</sup>

<sup>&</sup>lt;sup>4</sup> Modul obsahuje obvody umožňujúce ladenie pomocou JTAG rozhrania aj bez JTAG emulátora. Výrobca EZ-KITu tak umožnil použitie výkonných ladiacich techník (napr. krokovanie programu, prenos informácií cez spätný telemetrický kanál a pod.) aj bez nutnosti použiť drahý emulátor. Oproti plnohodnotnému emulátoru je však výkonnosť tohto riešenia znížená. Obvodové riešenie USB-JTAG prepojenia nie je súčasťou voľne dostupných schém modulu ADSP BF533 EZ-LITE [3].

Ak ešte v prostredí VisualDSP++ uvedený modul nebol využívaný, je potrebné zvoliť ho v menu

**Session\New Session** 

#### **Príklad**

*Overte funkčnosť vybraných štandardných IO funkcií pri testovaní knižničnej funkcie fir\_fr16() z predchádzajúceho cvičenia. Na testovanie použite vývojový modul ADSP BF-533 EZ-KIT Lite.* 

#### **5.3.2 PRESMEROVANIE IO FUNKCIÍ NA ROZHRANIE UART**

Rozhranie UART je pri ladení mikroprocesorových aplikácií často využívané<sup>5</sup> na diagnostický vstup/výstup. Programátor pomocou neho môže ovplyvňovať činnosť cieľového hardvéru (napr. čakaním na údaje z klávesnice terminálového programu na PC, ktorý posiela výsledky na sériový port), prípadne posielať pomocou funkcie *printf()*  z aplikácie diagnostické výstupy na obrazovku terminálového programu na PC.

Flexibilnosť IO knižnice pre procesory Blackfin umožňuje jednoduché presmerovanie štandardných vstupov a výstupov na ľubovoľné zariadenie, pre ktoré existuje nízko-úrovňový softvérový drajver. Aj keď súčasťou "run-time" knižníc prostredia VisualDSP++ nie sú žiadne nízko-úrovňové drajvre, požiadavky a mechanizmus ich činnosti je podrobne opísaný v [8].

Projekt STDIO UART je príkladom ako je možné presmerovať štandardné IO funkcie na rozhranie UART. Projekt sa skladá z programu *main.c* (uvedený v skrátenej forme) projektu STDIO UART:

 $\overline{a}$ <sup>5</sup> Rozhranie UART bolo v počiatkoch využívania mikroprocesorovej techniky "vysoko-úrovňovým" ladiacim prostriedkom, pomocou ktorého bolo možné odladiť aj náročné aplikácie bez využitia simulátorov a emulátorov, ktoré neboli často pre mnohých vývojárov dostupné.

```
#include <stdlib.h> 
#include <device.h> 
#include <device_int.h> 
#include <stdio.h> 
#include <string.h> 
unsigned short CLKIN = 27; // CLKIN frekvencia je v ADSP-BF533 EZ-Kits 27 MHz
#define BAUDRATE 2400 // je mozne zmenit na lubovolnu hodnotu poporovanu terminalovym programom 
#define UART_DEVICEID 2 
#define MAX_BUF 128
void backwards ( char *buf ); 
extern DevEntry UART_DevEntry; 
int main () { 
        // vytvori novy identifikator zariadenia - device ID 
       int result = 0;
        static char buf[ MAX_BUF ]; 
       UART_DevEntry.DeviceID = UART_DEVICEID;
       UART_DevEntry.data = (void *) BAUDRATE;
        // zapis "new device" do tabulky zariadeni (device table) 
        result = add_devtab_entry ( &UART_DevEntry ); 
        set_default_io_device( UART_DEVICEID ); 
        // presmerovanie STDIO pre funkcie printf a scanf 
       FILE *fp;
fp = freopen("", "a+", stdin);fp = freopen("", "a+", stdout);printf("\n\r================\n\r");
        printf("Hello, World!\n\r"); 
       printf("Type in something, press <Enter>, and I'll repeat it backwards!\n\r");
        scanf ( "%s", buf ); 
        backwards ( buf ); 
         return 0; 
}
```
Uvedený program je príkladom ako je možné pomocou začlenenia nového drajvra dynamicky (počas činnosti programu) presmerovať vstupy a výstupy IO knižnice. Kompletný kód drajvra pre presmerovania na vstupov a výstupov IO knižnice na UART procesora Blackfin je v zdrojovom kóde *stdio\_uart.c*. Uvedený kód je pomerne jednoduchý, obsahuje však už nízko-úrovňové časti kódu, ktoré pracujú s perifériou UART procesora Blackfin. Ako typický príklad je možné uviesť nízko-úrovňové funkcie na zápis (vysielanie) pomocou rozhrania UART procesora Blackfin:

```
// vyslanie znaku s vyuzitim testovania (polling) bitu THRE v LSR registri 
void UART_putc(char c) { 
       while (!(*pUART_LSR & THRE)) { }; // cakaj
        *pUART_THR = c;
} 
void UART_puts(char *c) { 
       while (*c) UART_putc(*c); 
                c++;
        } 
}
```
#### **Príklad**

*Overte funkčnosť presmerovania funkcii printf() a scanf() na rozhranie UART pomocou projektu STDIO UART. Na testovanie použite vývojový modul ADSP BF-533 EZ-KIT Lite a program terminálový program Hyperterminal na počítači PC.* 

#### **5.3.3 LADENIE PERIFÉRIÍ V PROSTREDÍ SIMULÁTORA VISUALDSP++**

Pri ladení programov je často výhodné (minimálne v počiatočných fázach vývoja) pracovať v **simulátore6** . Prostredie VisualDSP++ poskytuje výkonný ladiaci mechanizmus s využitím tzv. **streams**, ktorý umožňuje presmerovať do/zo súborov nie len štandardné výstupy/vstupy knižnice stdio.h, ale aj **výstupy/vstupy periférnych obvodov a pamätí procesora Blackfin**. Tento mechanizmus tak umožňuje realizáciu aj pomerne náročných simulácií<sup>7</sup>.

Zápis resp. načítavanie do/zo súborov je prístupný v menu **Settings\Streams\** 

Po výbere simulovanej periférie alebo pamäte je možné zvoliť pripojený súbor a formát dát s ktorými simulátor bude pracovať (celočíselný, zlomkový, hecadecimálny, ...).

#### **Príklad**

 $\overline{a}$ 

*Overte možnosť využitia "streams" pri simulácii presmerovania výstupu a vstupu funkcií printf() a scanf() na rozhranie UART z predchádzajúceho príkladu.* 

### *5.4 LADENE S VYUŽITÍM SPÄTNÉHO TELEMETRICÉHO KANÁLU*

Spätný telemetrický kanál (BTC - Background Telemetric Channel) umožňuje realizovať **výmenu údajov** medzi cieľovou aplikáciou (program vykonávaný vo vývojovom module) a nadradeným počítačom **bez zastavenia procesora**. BTC tak poskytuje možnosť **monitorovania** vykonávaného programu v **reálnom čase**.

BTC využíva možnosti rozhrania JTAG a umožňuje:

- monitorovanie stavu programu bez zastavenia procesora
- sledovanie výstupov implementovaných algoritmov v reálnom čase
- definovanie vstupných dát pre vykonávaný program

<sup>&</sup>lt;sup>6</sup> Prostredie VisualDSP++ poskytuje najlepšiu podporu v klasickom simulátore. Predkompilovaná simulácia má obmedzené možnosti. Pri práci s vývojovým modulom nie je tento mechanizmus dostupný.  $\frac{7}{1}$ Simulácia však môže byť zdĺhavá, čo bude demonštrované v nasledujúcom príklade.

- záznam (streaming) dát do súboru v reálnom čase $8$ .

BTC je tak výkonným hardvérovým ladiacim prostriedkom, ktorý umožňuje výrazne zlepšiť ladiace možnosti pri ladení reálnych aplikácií.

#### **5.4.1 ZAČLENENIE BTC DO DSP APLIKÁCIE**

Začlenenie BTC vyžaduje nasledujúcu modifikáciu cieľovej aplikácie:

- a) pridanie hlavičkového súboru **btc.h** do zdrojového kódu,
- b) definovanie jedného alebo viacerých BTC kanálov v zdrojovom kóde,
- c) definovanie testovacej slučky (tzv. BTC polling loop) pomocou funkcie *btc\_poll()*,
- d) inicializácia BTC pomocou funkcie btc\_init()
- e) pridanie BTC knižnice *libbtc532.dlb* alebo *libbtc535.dlb* do projektu.

Súčasťou prostredia VisualDSP++ sú projekty demonštrujúce možnosti ladenia pomocou BTC. BTC projekty sú v adresári

..\VisualDSP 4.5\Blackfin\Examples\ADSP\_BF533 …\Background…\

Detailný opis dvoch projektov je v uvedený v [9]. Začlenenie BTC kanálov do aplikácie vyžaduje už určité podrobnejšie informácie o hardverových nastaveniach cieľovej dosky. Na druhej strane BTC umožňuje pri vývoji analyzovať údaje priamo z testovanej aplikácie, čo bolo v minulosti nerealizovateľné.

#### **Príklad**

 $\overline{a}$ 

*Analyzujte začlenenie BTC kanálu v demonštračných aplikáciách v systéme VisualDSP.* 

## **LITERATÚRA**

- [1] www.analog.com
- [2] www.kemt.fei.tuke.sk/adsp/
- [3] ADSP-BF533 EZ-KIT Lite Evaluation System Manual. Analog Devices, Inc., Revision 2.0, January 2005.
- [4] AD1836A Multichannel 96 kHz Codec. Datasheet, Analog Devices, Inc., 2003.
- [5] ADV7183A Multiformat SDTV Video Decoder. Datasheet, Analog Devices, Inc., 2005.
- [6] ADV7170/ADV7171 Digital PAL/NTSC Video Encoder with 10-bit SSAF and Advanced Power Mangement. Datasheet, Analog Devices, Inc., 2005.

<sup>&</sup>lt;sup>8</sup> Samozrejme rýchlosť prenosu je závislá na technických možnostiach BTC. V prípade požiadaviek na väčšie prenosové rýchlosti je potrebné využiť rýchly externý JTAG emulátor.

- [7] ADM3202 Low Power 3.3V RS-232 Line Driver/Receiver. Datasheet, Analog Devices, Inc., 2005.
- [8] VisualDSP++ 4.5 Kernel (VDK) User's Guide. Analog Devices, Inc., April 2006, pp.3.52- 3.74.
- [9] VisualDSP++ 4.5 Getting Starter Guide. Analog Devices, Inc., April 2006, pp.3.22-3.46.